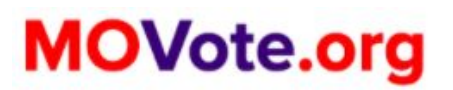

Vaya a MOVote.org en el navegador de su teléfono móvil.

Desplácese hacia abajo y en el botón rojo "HAGA CLIC AQUÍ PARA SOLICITAR UNA PAPELETA DE AUSENTE" El formulario se abrirá en una nueva pestaña.

Si es un votante registrado para votar en el condado de Boone, haga clic en el enlace "Votantes del condado de Boone: haga clic aquí" debajo del botón rojo.

Aquí está la traducción del texto y las preguntas del formulario:

### **"¿Cuál es su nombre completo?"**

Escriba su nombre completo.

**"¿Cuál es su fecha de nacimiento?"**

Utilice las flechas desplegables para seleccionar su fecha de nacimiento.

## **"¿Cuál es su razón para solicitar una papeleta de ausente? NOTA: Si elige 1, 3, 4, 5 o 6, deberá certificar su papeleta ante notario".**

¿Elija su razón para solicitar una papeleta de ausente? Si elige las razones 1, 3, 4, 5 o 6, deberá acudir a un notario para que certifique su papeleta antes de enviarla.

Estas son las razones:

1. Ausencia el día de las elecciones de la jurisdicción de la autoridad electoral en la que estoy registrado.

2. Incapacidad o confinamiento debido a una enfermedad o discapacidad física, incluido el cuidado de una persona que está incapacitada o confinada debido a una enfermedad o discapacidad.

3. Creencia o práctica religiosa.

4. Empleo como autoridad electoral o por una autoridad electoral en un lugar que no sea mi lugar de votación.

5. Encarcelamiento, aunque he conservado todas las calificaciones necesarias para votar.

6. Participación certificada en el programa de confidencialidad de direcciones establecido en las secciones 589.660 a 589.681 debido a preocupaciones de seguridad.

**¿En qué dirección está registrado para votar?**

Escriba su dirección de domicilio donde está registrado para votar. (Por ejemplo: 111 Main St.)

Escriba la ciudad.

Escriba el estado (Missouri).

# **¿En qué área está registrado para votar? (LOS RESIDENTES DE KANSAS CITY DENTRO DEL CONDADO DE JACKSON DEBEN ELEGIR "KANSAS CITY")**

Utilice el menú desplegable para seleccionar el área donde está registrado para votar.

NOTA: Si su dirección de votación está en Kansas City, pero dentro del condado de Jackson, debe elegir "KANSAS CITY". No seleccione "Condado de Jackson".

### **¿Quiere que su papeleta se envíe por correo a la misma dirección?**

Si desea que su papeleta se envíe por correo a la misma dirección donde está registrado para votar, seleccione "Sí". De lo contrario, elija "No" e ingrese su dirección postal.

### **¿Cuál es su número de teléfono?**

Escriba su número de teléfono.

## **¿Cuál es su correo electrónico?**

Escriba su correo electrónico.

#### **Firma**

Use su dedo para dibujar su firma en el cuadro de firma. Haga clic en "Enviar formulario".

Después de enviar su formulario, se le dirigirá a una página con los siguientes pasos.

Estos son los siguientes pasos:

1. NECESARIO: REVISE SU CORREO ELECTRÓNICO

Debe haber recibido un correo electrónico con su formulario firmado adjunto. Asegúrese de que toda su información sea exacta en el archivo PDF adjunto.

2. NECESARIO: ENVÍE EL FORMULARIO ADJUNTO

Envíe ese formulario adjunto (y la foto de su identificación si corresponde\*) a la dirección de correo electrónico de la autoridad electoral local que figura en su correo electrónico. Más información de contacto a continuación.

O, si imprimió el formulario, escanee o tome una fotografía de su formulario completo y envíelo por correo electrónico (y una foto de su identificación si corresponde\*) a la

autoridad electoral local.

## \*¿NECESITO ENVIAR IDENTIFICACIÓN?

Si es la primera vez que vota en su condado y se registró para votar en línea o por correo, tome una foto de su identificación y adjúntela al correo electrónico que envía a la autoridad electoral. Aquí hay una lista de identificaciones aceptables.

(Si ha votado antes en su condado, no necesita presentar una identificación).

### 3. NECESARIO: LLAME

Llame al número que figura en la autoridad electoral local para confirmar que se recibió su papeleta y se procesará. Haga clic en el botón de arriba "Autoridades electorales locales" o haga clic aquí.

Para encontrar el número de teléfono de la autoridad electoral local, puede ir a MOVote.org/lea.

En la página Autoridades electorales locales, haga clic en la categoría alfabética en la que se encuentra su condado o área.

NOTA: Los votantes de Kansas City dentro del condado de Jackson, busque "Kansas City". Por ejemplo, para el condado de Platte, haga clic en "P-Z".

Haga clic en el nombre de su condado para ampliar la información de contacto.

Llame al número de teléfono que figura en la lista y pida asegurarse de que su papeleta se recibió y se procesará.